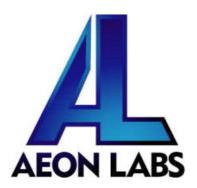

# Aeon Labs Smart Dimmer 6

(Z-Wave Smart Dimmer 6)

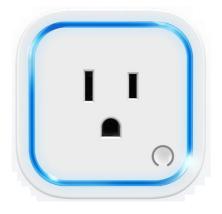

## **Change history**

| Revision | Date       | Change Description |
|----------|------------|--------------------|
| 1        | 02/07/2015 | Initial draft.     |
| 2        | 14/09/2015 | Update             |
| 3        |            |                    |
| 4        |            |                    |

## Aeon Labs Smart Dimmer 6 Engineering Specifications and Advanced Functions for Developers

Aeon Labs Smart Dimmer is a Z-Wave multilevel switch device based on Z-Wave enhanced 232 slave library V6.51.06.

Its surface has the Smart RGB LEDs on, which can be used for indicating the output load status, the strength of wireless signal. You can also configure its indication colour according to your favour.

It can be included and operated in any Z-wave network with other Z-wave certified devices from other manufacturers and/or other applications. All non-battery operated nodes within the network will act as repeaters regardless of vendor to increase reliability of the network.

It is also a security Z-wave device and supports the Over The Air (OTA) feature for the product's firmware upgrade. As soon as Smart Dimmer is removed from a z-wave network it will be restored into default factory setting.

## 1. Library and Command Classes

## 1.1 SDK: 6.51.06

#### 1.2 Library

- Basic Device Class: BASIC\_TYPE\_ROUTING\_SLAVE
- Generic Device class: GENERIC TYPE SWITCH MULTILEVEL
- Specific Device Class: SPECIFIC\_TYPE\_POWER\_SWITCH\_MULTILEVEL

#### 1.3 Commands Class

|           | Included Non-Secure Network            | Included Secure Network                |
|-----------|----------------------------------------|----------------------------------------|
| Node Info | COMMAND_CLASS_ZWAVEPLUS_INFO V2        | COMMAND_CLASS_ZWAVEPLUS_INFO V2        |
| Frame     | COMMAND CLASS SWITCH MULTILEVEL V2     | COMMAND CLASS VERSION V2               |
|           | COMMAND CLASS COLOR SWITCH             | COMMAND_CLASS_MANUFACTURER_SPECIFIC V2 |
|           | COMMAND CLASS MULTI CHANNEL V4         | COMMAND CLASS SECURITY V1              |
|           | COMMAND CLASS MULTI CHANNEL ASSOCIATIO | COMMAND CLASS MARK V1                  |
|           | N V3                                   | COMMAND CLASS DEVICE RESET LOCALLY V1  |
|           | COMMAND_CLASS_METER V3                 | COMMAND_CLASS_HAIL V1                  |
|           | COMMAND_CLASS_SWITCH_ALL V1            |                                        |
|           | COMMAND_CLASS_CONFIGURATION V1         |                                        |
|           | COMMAND CLASS ASSOCIATION GRP INFO V1  |                                        |
|           | COMMAND_CLASS_ASSOCIATION V2           |                                        |
|           | COMMAND_CLASS_MANUFACTURER_SPECIFIC V2 |                                        |
|           | COMMAND_CLASS_VERSION V2               |                                        |
|           | COMMAND_CLASS_FIRMWARE_UPDATE_MD_V2    |                                        |
|           | COMMAND_CLASS_POWERLEVEL V1            |                                        |
|           | COMMAND_CLASS_CLOCK V1                 |                                        |
|           | COMMAND_CLASS_MARK V1                  |                                        |
|           | COMMAND_CLASS_DEVICE_RESET_LOCALLY V1  |                                        |
|           | COMMAND_CLASS_HAIL V1                  |                                        |
| Security  | _                                      | COMMAND_CLASS_ASSOCIATION_GRP_INFO V1  |
| Command   |                                        | COMMAND_CLASS_SWITCH_MULTILEVEL V2     |
| Supported |                                        | COMMAND_CLASS_SWITCH_ALL V1            |
| Report    |                                        | COMMAND_CLASS_COLOR_SWITCH             |
| Frame     |                                        | COMMAND_CLASS_MULTI_CHANNEL_V4         |
|           |                                        | COMMAND_CLASS_MULTI_CHANNEL_ASSOCIATIO |
|           |                                        | N_V3                                   |
|           |                                        | COMMAND_CLASS_METER V3                 |
|           |                                        | COMMAND_CLASS_CONFIGURATION V1         |
|           |                                        | COMMAND_CLASS_ASSOCIATION V2           |

| COMMAND_CLASS_POWERLEVEL V1         |
|-------------------------------------|
| COMMAND_CLASS_CLOCK V1              |
| COMMAND_CLASS_FIRMWARE_UPDATE_MD V2 |

## 2. Technical Specifications

Model number: ZW099

Operating distance: Up to 300 feet/100 meters outdoors.

Input: 120V~, 60Hz. (USA Version)

230V~, 50Hz. (EU, AU, CN Version)

230V~, 60Hz. (BR version)

Output: 120V~, 60Hz, Max 2.5A Resistor load. (USA Version)

230V~, 50Hz, Max 2.5A Resistor load. (EU Version)

230V~, 50Hz, Max 2.5A Resistor load. (CN Version)

230V~, 50Hz, Max 2.5A Resistor load. (AU Version)

230V~, 60Hz, Max 2.5A Resistor load. (BR Version)

Operating temperature: 0  $^{\circ}$ C to 40  $^{\circ}$ C.

Relative humidity: 8% to 80%.

## 3. Familiarize yourself with your Smart Switch

#### 3.1 Interface

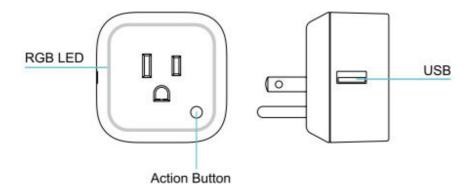

## 4. All functions of each trigger

## **4.1** Function of Action Button

| Trigger     | Description                                                                                                    |
|-------------|----------------------------------------------------------------------------------------------------|
| Short press | 1. Send non-security Node Info frame.                                                                                                    |
| one time    | 2. Add Smart Dimmer into a z-wave network:                                                                                                    |
|             | <ol> <li>Insert the Smart Dimmer to power socket, The RGB LED will be colorful gradient status.</li> <li>Let the primary controller into inclusion mode (If you don't know how to do this, refer to its manual).</li> <li>Press the Action button.</li> <li>If the inclusion success, Smart Dimmer LED will be solid. Otherwise, the LED will remain colorful gradient status, in which you need to repeat the process from step 2.</li> </ol> |

|                | 3. Remove Smart Dimmer from a z-wave network:                                                  |  |  |  |  |
|----------------|------------------------------------------------------------------------------------------------|--|--|--|--|
|                | 1. Insert the Smart Dimmer to power socket, The Smart Dimmer LED will be solid.                |  |  |  |  |
|                | 2. Let the primary controller into remove mode (If you don't know how to do this, refer to     |  |  |  |  |
|                | its manual).                                                                                   |  |  |  |  |
|                | 3. Press the Action button.                                                                    |  |  |  |  |
|                | 4. If the remove is successful, Smart Dimmer LED will be colorful gradient status. If Smart    |  |  |  |  |
|                | Dimmer LED still be solid, please repeat the process from step 2.                              |  |  |  |  |
| Short press 2  | 1. Send Security Node Info frame.                                                              |  |  |  |  |
| times          | 2. Add Smart Dimmer into a z-wave network:                                                     |  |  |  |  |
|                | 1. Insert the Smart Dimmer to power socket, The LED will be colorful gradient status.          |  |  |  |  |
|                | 2. Let the primary controller into inclusion mode (If you don't know how to do this, refer to  |  |  |  |  |
|                | its manual).                                                                                   |  |  |  |  |
|                | 3. Press the Action Button.                                                                    |  |  |  |  |
|                | 4. If the inclusion success, Smart Dimmer LED will be solid. Otherwise, the LED will remain    |  |  |  |  |
|                | colorful gradient status, in which you need to repeat the process from step 2.                 |  |  |  |  |
|                |                                                                                                |  |  |  |  |
|                | 3. Remove Smart Dimmer from a z-wave network:                                                  |  |  |  |  |
|                | 1. Insert the Smart Dimmer to power socket, The Smart Dimmer LED will be solid.                |  |  |  |  |
|                | 2. Let the primary controller into remove mode (If you don't know how to do this, refer to     |  |  |  |  |
|                | its manual).                                                                                   |  |  |  |  |
|                | 3. Press the Action button.                                                                    |  |  |  |  |
|                | 4. If the remove success, Smart Dimmer LED will be colorful gradient status. If Smart          |  |  |  |  |
|                | Dimmer LED still be solid, please repeat the process from step 2.                              |  |  |  |  |
| Press and hold | Reset Smart Dimmer to factory Default:                                                         |  |  |  |  |
| 20 seconds     | 1. Make sure the Smart Dimmer has been connected to the power supply.                          |  |  |  |  |
|                | 2. Press and hold the Z-wave button for 20 seconds.                                            |  |  |  |  |
|                | 3. If holding time more than one second, the LED will blink faster and faster. If holding time |  |  |  |  |
|                | more than 20seconds, the green LED will be on for 2 seconds and then remain colorful           |  |  |  |  |
|                | gradient status, it indicates reset success, otherwise please repeat step 2.                   |  |  |  |  |
|                |                                                                                                |  |  |  |  |
|                | Note:                                                                                          |  |  |  |  |
|                | 1, This procedure should only be used when the primary controller is inoperable.               |  |  |  |  |
|                | 2, Reset Smart Dimmer to factory default settings will:                                        |  |  |  |  |
|                | a), exclude the Smart Dimmer from Z-Wave network;                                              |  |  |  |  |
|                | b), delete the Association setting, power measure value, Scene Configuration settings and      |  |  |  |  |
|                | restore the Configuration settings to their defaults.                                          |  |  |  |  |

## 4.2 RGB LED indication when Smart Dimmer is in Energy Mode

| RGB     | RGB indication                                                                                               | Status                                                 |  |  |  |  |
|---------|----------------------------------------------------------------------------------------------------|--------------------------------------------------------|--|--|--|--|
| RGB LED | Purple color (10%)                                                                                           | Output load is turned off.                             |  |  |  |  |
|         | Green                                                                                                    | Output load is in small wattage range.                 |  |  |  |  |
|         |                                                                                                    | US version, the range of load wattage is [0W, 180W)    |  |  |  |  |
|         |                                                                                                    | AU version, the range of load wattage is [0W, 345W)    |  |  |  |  |
|         |                                                                                                    | EU version , the range of load wattage is [0W, 345W)   |  |  |  |  |
|         | Yellow                                                                                                    | Output load is in big wattage range.                   |  |  |  |  |
|         |                                                                                                    | US version , the range of load wattage is [180W, 240W) |  |  |  |  |
|         |                                                                                                    | AU version , the range of load wattage is [345W, 460W) |  |  |  |  |
|         |                                                                                                    | EU version , the range of load wattage is [345W, 460W) |  |  |  |  |
|         | Red                                                                                                    | Output load is in warning wattage range.               |  |  |  |  |
|         |                                                                                                    | US version , the range of load wattage is [240W,300W)  |  |  |  |  |
|         | AU version, the range of load wattage is [460W, 575W)  EU version, the range of load wattage is [460W, 575W) |                                                        |  |  |  |  |
|         |                                                                                                    |                                                        |  |  |  |  |

## 4.3 RGB LED indication when Smart Dimmer is in Wireless Power level Test Mode

| RGB     | RGB indication                                   | Status                                                   |
|---------|--------------------------------------------------|----------------------------------------------------------|
| RGB LED | Purple LED fast blink                            | Enter into the wireless power level test mode            |
|         | Green LED is switched to ON state for 2 seconds  | wireless power level is good                             |
|         | Yellow LED is switched to ON state for 2 seconds | wireless power level is acceptable but latency can occur |
|         | Red LED is switched to ON state for 2 seconds    | wireless power level is insufficient                     |

## 5. Special rule of each command

## **5.1 Z-Wave Plus Info Report Command Class**

| Parameter           | Value                                               |
|---------------------|-----------------------------------------------------|
| Z-Wave Plus Version | 1                                                   |
| Role Type           | 5 (ZWAVEPLUS_INFO_REPORT_ROLE_TYPE_SLAVE_ALWAYS_ON) |
| Node Type           | 0 (ZWAVEPLUS_INFO_REPORT_NODE_TYPE_ZWAVEPLUS_NODE)  |
| Installer Icon Type | 0x0600 (ICON_TYPE_GENERIC_LIGHT_DIMMER_SWITCH)      |
| User Icon Type      | 0x0600 (ICON_TYPE_GENERIC_LIGHT_DIMMER_SWITCH)      |

## **5.2 Basic Command Class**

Basic Set=0x01 to 0x63 or 0xFF, turn ON output load.

Basic Set=0x00, turn OFF output load.

#### **5.3 Association Command Class**

Smart Dimmer supports 2 association groups and Max 5 nodes for each group.

| Association | Nodes | Send Mode   | Send commands                                                       |  |  |
|-------------|-------|-------------|---------------------------------------------------------------------|--|--|
| Group       |       |             |                                                                     |  |  |
| Group 1     | 0     | N/A         | N/A                                                                 |  |  |
|             | 1     | Single Cast | When the state of Smart Dimmer(on/off/dim the load ) is changed:    |  |  |
|             | [2,5] |             | 1, Set Configuration parameter 80 to 0: Reserved (Default).         |  |  |
|             |       |             | 2, Set Configuration parameter 80 to 1: Send Hail CC.               |  |  |
|             |       |             | 3. Set Configuration parameter 80 to 2: Send the Basic Report.      |  |  |
| Group 2     | 0     | N/A         | N/A                                                                 |  |  |
|             | [1,5] | Single Cast | Forward the Basic Set, Switch Multilevel Start Level Change, Switch |  |  |
|             |       |             | Multilevel Stop Level Change, Switch Multilevel Set to associated   |  |  |
|             |       |             | nodes in Group 2 when the Smart Dimmer receives the Basic Set,      |  |  |
|             |       |             | Switch Multilevel Start Level Change, Switch Multilevel Stop Level  |  |  |
|             |       |             | Change, Switch Multilevel Set commands from main controller.        |  |  |

## **5.4 Association Group Info Command Class**

#### 5.4.1 Association Group Info Report Command Class

Profile: General: NA (Profile MSB=0, Profile LSB=0)

#### 5.4.2 Association Group Name Report Command Class

Group 1: Lifeline
Group 2: Retransmit

#### **5.5 Manufacturer Specific Report**

| Parameter         | Value                                  |  |  |
|-------------------|----------------------------------------|--|--|
| Manufacturer ID 1 | US/EU/AU=0x00 CN=0x01                  |  |  |
| Manufacturer ID 2 | US/EU/AU=0x86 CN=0x6A                  |  |  |
| Product Type ID 1 | EU=0x00, US=0x01, AU=0x02 CN=0x1D (29) |  |  |
| Product Type ID 2 | 0x03                                   |  |  |
| Product ID 1      | 0x00                                   |  |  |
| Product ID 2      | 0x63 (99)                              |  |  |

#### **5.6 Multilevel Switch Command Class**

The Multilevel Switch CC is used to change the state/brightness level of output load.

## **5.7 Multi Channel Command Class**

Multi Channel CC encapsulates the Multilevel Switch CC, Z-wave plus info CC, Association Group info CC, Association CC, Color Switch CC and supports 2 endpoints.

Multi Channel encapsulation Multilevel Switch CC of endpoint 1 is used to Set/Get the state of output load. Multi Channel encapsulation Multilevel Switch CC of endpoint 2 is used to Set/Get the brightness level of RGB LED when it is in Night light mode.

### **5.8 Color Switch Command Class**

Supported color component: Red (02), Green (03), Blue (04).

Color Switch Set is used to change the color of RGB Led only in Night light mode.

**5.9 Configuration Set Command Class** 

| 7       | 6                           | 5            | 4        | 3          | 2         | 1 | 0    |
|---------|-----------------------------|--------------|----------|------------|-----------|---|------|
|         | Comr                        | nand Class = | COMMAND_ | CLASS_CONF | IGURATION |   |      |
|         | Command = CONFIGURATION_SET |              |          |            |           |   |      |
|         | Parameter Number            |              |          |            |           |   |      |
| Default | Default Reserved Size       |              |          |            |           |   | Size |
|         | Configuration Value 1(MSB)  |              |          |            |           |   |      |
|         | Configuration Value 2       |              |          |            |           |   |      |
|         |                             |              |          |            |           |   |      |
|         | Configuration Value n(LSB)  |              |          |            |           |   |      |

Parameter Number Definitions (8 bit):

| Parameter     | Description                                                  | Default Value | Size |
|---------------|--------------------------------------------------------------|---------------|------|
| Number        |                                                              |               |      |
| Hex / Decimal |                                                              |               |      |
| 0x02 (2)      | Make Dimmer blink.                                           | 0xfa          | 2    |
|               | Configuration Value 1: 1-255                                 |               |      |
|               | Configuration Value 1 is to Specify the time that Dimmer     |               |      |
|               | need blink, The unit is Second;                              |               |      |
|               | Configuration Value 2: 1-255                                 |               |      |
|               | Configuration Value 2 is to Specify the Cycle of on/off; the |               |      |
|               | unit of it is 0.1 second.                                    |               |      |
|               | For example: if we set Configuration Value 1 to              |               |      |
|               | '15',Configuration Value 2 to '10',then Dimmer will open 0.5 |               |      |
|               | second, close 0.5 second, and repeat for 14 times.           |               |      |
| 0x03 (3)      | Current Overload Protection. Output Load will be turned off  | 0             | 1    |
|               | automatically when the Current overrun 2.6A and the time     |               |      |
|               | more than 2 minutes (0=disabled, 1=enabled).                 |               |      |
| 0x14 (20)     | Configure the output load status after re-power on           | 0             | 1    |
|               | (0=last status, 1=always on, 2=always off)                   |               |      |
| 0x21 (33)     | Set the RGB LED color value for testing.                     | -             | 4    |
|               | Value1: Reserved                                             |               |      |
|               | Value2: Red value                                            |               |      |
|               | Value3: Green value                                          |               |      |
|               | Value4: Blue value                                           |               |      |
| 0x50 (80)     | Enable to send notifications to associated devices (Group 1) | 0             | 1    |
|               | when the state of Smart Dimmer's load changed                |               |      |
|               | (0=nothing, 1=hail CC, 2=basic CC report).                   |               |      |

| 0x51 (81)  | Configure the state of LED when it is in 3 modes below:<br>0= Energy mode, the LED will follow the status (on/off) of | 0             | 1 |
|------------|----------------------------------------------------------------------------------------------------|---------------|---|
|            | its load.                                                                                                    |               |   |
|            | 1= Momentary indicate mode, when the state of Dimmer's                                                                |               |   |
|            | load changed, The LED will follow the status (on/off) of its                                                          |               |   |
|            | load, but the red LED will turn off after 5 seconds if there is                                                       |               |   |
|            | no any switch action.                                                                                                 |               |   |
|            | 2= Night light mode.                                                                                                  |               |   |
| 0x53 (83)  | Configure the RGB value when it is in Night light mode.                                                               | Value1=0x1B   | 3 |
|            | Value1: Red color value                                                                                               | Value2=0x14   |   |
|            | Value2: Green color value                                                                                             | Value3=0x1B   |   |
|            | Value3: Blue color value                                                                                              |               |   |
| 0x54 (84)  | Configure the brightness level of RGB LED (0%-100%) when                                                              | Green=50      | 3 |
|            | it is in Energy Mode/momentary indicate mode.                                                                         | Yellow=50     |   |
|            | Value1: green color value.                                                                                            | Red=50        |   |
|            | Value2: yellow color value.                                                                                           |               |   |
|            | Value3: red color value.                                                                                              |               |   |
| 0x5A (90)  | Enables/disables parameter 91 and 92 below (1=enabled, 0=disabled).                                                   | 0             | 1 |
| 0x5B (91)  | The value here represents minimum change in wattage (in                                                               | 25 (W)        | 2 |
|            | terms of wattage) for a REPORT to be sent (Valid values 0-                                                            |               |   |
|            | 60000).                                                                                                    |               |   |
| 0x5C (92)  | The value here represents minimum change in wattage                                                                   | 5 (%)         | 1 |
|            | percent (in terms of percentage) for a REPORT to be sent                                                              |               |   |
|            | (Valid values 0-100).                                                                                                 |               |   |
| 0x64 (100) | Set 101-103 to default.                                                                                               | N/A           | 1 |
| 0x65 (101) | Which reports need to send in Report group 1 (See flags in table below).                                              | 0x00 00 00 00 | 4 |
| 0x66 (102) | Which reports need to send in Report group 2 (See flags in                                                            | 0x00 00 00 00 | 4 |
|            | table below).                                                                                                    |               |   |
| 0x67 (103) | Which reports need to send in Report group 3 (See flags in                                                            | 0x00 00 00 00 | 4 |
|            | table below).                                                                                                    |               |   |
| 0x6E (110) | Set 111-113 to default.                                                                                               | N/A           | 1 |
| 0x6F (111) | The time interval of sending Report group 1 (Valid values                                                             | 0x00 00 00 03 | 4 |
|            | 0x01-0x7FFFFFFF).                                                                                                    |               |   |
| 0x70 (112) | The time interval of sending Report group 2 (Valid values                                                             | 0x00 00 02 58 | 4 |
|            | 0x01-0x7FFFFFFF).                                                                                                    |               |   |
| 0x71 (113) | The time interval of sending Report group 3 (Valid values                                                             | 0x00 00 02 58 | 4 |
|            | 0x01-0x7FFFFFF).                                                                                                    |               |   |
| 0xC8 (200) | Partner ID                                                                                                    | 0             | 1 |
|            | (0= Aeon Labs Standard Product,                                                                                       |               |   |
|            | 1= others).                                                                                                    |               |   |
| 0xFC (252) | Enable/disable Configuration Locked (0 = disable, 1 = enable).                                                        | 0             | 1 |
| 0xFE (254) | Device Tag.                                                                                                    | 0             | 2 |

| 0xFF (255) | 1, Value=0x55555555 Default=1 Size=4                     | N/A | 4 |
|------------|----------------------------------------------------------|-----|---|
|            | Reset to factory default setting and removed from the z- |     |   |
|            | wave network                                             |     |   |
|            | 2, Value=0、Default=1、Size=1                              | N/A | 1 |
|            | Reset to factory default setting                         |     |   |

Configuration Values for parameter 101-103:

|               | 7        | 6        | 5        | 4        | 3        | 2        | 1        | 0        |
|---------------|----------|----------|----------|----------|----------|----------|----------|----------|
| configuration | Reserved |          |          |          |          |          |          |          |
| Value 1(MSB)  |          |          |          |          |          |          |          |          |
| configuration | Reserved |          |          |          |          |          |          |          |
| Value 2       |          |          |          |          |          |          |          |          |
| configuration | Reserved |          |          |          |          |          |          |          |
| Value 3       |          |          |          |          |          |          |          |          |
| configuration | Reserved | Reserved | Reserved | Reserved | Auto     | Auto     | Auto     | Auto     |
| Value 4(LSB)  |          |          |          |          | send     | send     | send     | send     |
|               |          |          |          |          | Meter    | Meter    | Meter    | Meter    |
|               |          |          |          |          | REPORT   | REPOR    | REPORT   | REPOR    |
|               |          |          |          |          | (for     | T (for   | (for     | T (for   |
|               |          |          |          |          | kWh) at  | watt)    | current) | voltage  |
|               |          |          |          |          | the      | at the   | at the   | at the   |
|               |          |          |          |          | group    | group    | group    | group    |
|               |          |          |          |          | time     | time     | time     | time     |
|               |          |          |          |          | interval | interval | interval | interval |

## Example:

- a. Automatically report Meter CC (Watts) to node "1" every 12 minutes
- 1. Enable sending Meter CC (Watts) automatically in report group 1

ZW\_SendData(0x70, 0x04, 0x65, 0x04, 0x00,0x00,0x00,0x04);

2. Set the interval of sending Meter CC (Watts) in report group 1

ZW\_SendData(0x70, 0x04, 0x6F, 0x04, 0x00,0x00,0x02,0xd0);

3. Associate to node "1"

ZW\_SendData(0x85, 0x01, 0x01, 0x01);

**b.** Set default values

ZW\_SendData(0x70, 0x04, 0x255,0x01,0x00);